## **End Device AT Commands and Downlink Command**

last modified by Edwin Chen on 2022/07/23 11:23

# **Table of Contents**

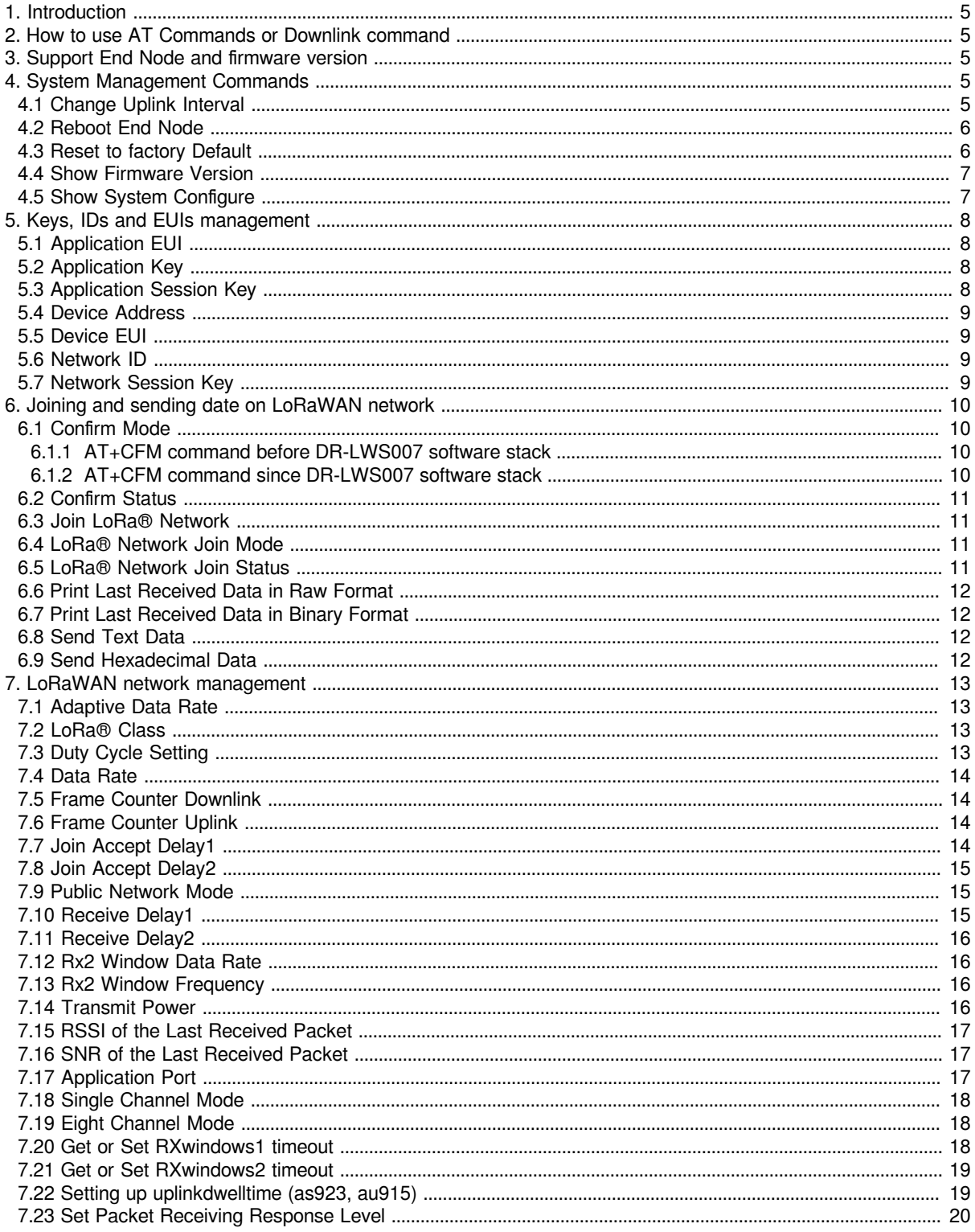

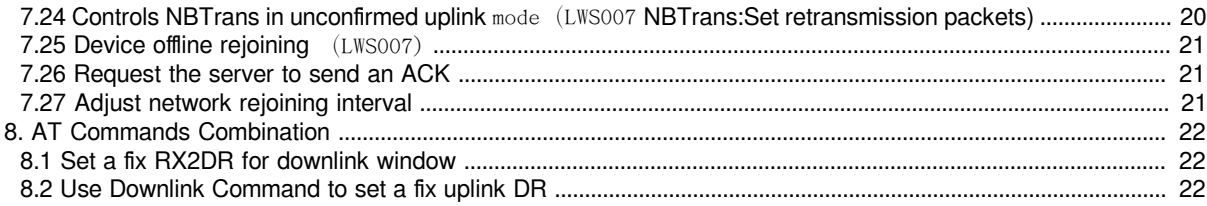

#### **Table of** Contents:

- [1. Introduction](#page-4-5)
- [2. How to use AT Commands or Downlink command](#page-4-6)
- [3. Support End Node and firmware version](#page-4-7)
- [4. System Management Commands](#page-4-8)
	- [4.1 Change Uplink Interval](#page-4-9)
	- [4.2 Reboot End Node](#page-5-2)
	- [4.3 Reset to factory Default](#page-5-3)
	- [4.4 Show Firmware Version](#page-6-2)
	- [4.5 Show System Configure](#page-6-3)
- [5. Keys, IDs and EUIs management](#page-7-4)
	- [5.1 Application EUI](#page-7-5)
	- [5.2 Application Key](#page-7-6)
	- [5.3 Application Session Key](#page-7-7)
	- [5.4 Device Address](#page-8-4)
	- [5.5 Device EUI](#page-8-5)
	- [5.6 Network ID](#page-8-6)
	- [5.7 Network Session Key](#page-8-7)
- [6. Joining and sending date on LoRaWAN network](#page-9-4)
- [6.1 Confirm Mode](#page-9-5)
	- [6.1.1 AT+CFM command before DR-LWS007 software stack](#page-9-6)
	- [6.1.2 AT+CFM command since DR-LWS007 software stack](#page-9-7)
	- [6.2 Confirm Status](#page-10-0)
	- [6.3 Join LoRa® Network](#page-10-4)
	- [6.4 LoRa® Network Join Mode](#page-10-5)
	- [6.5 LoRa® Network Join Status](#page-10-6)
	- [6.6 Print Last Received Data in Raw Format](#page-11-4)
	- [6.7 Print Last Received Data in Binary Format](#page-11-5)
	- [6.8 Send Text Data](#page-11-6)
	- [6.9 Send Hexadecimal Data](#page-11-7)
- [7. LoRaWAN network management](#page-12-4)
	- [7.1 Adaptive Data Rate](#page-12-5)
	- [7.2 LoRa® Class](#page-12-6)
	- [7.3 Duty Cycle Setting](#page-12-7)
	- [7.4 Data Rate](#page-13-0)
	- [7.5 Frame Counter Downlink](#page-13-4)
	- [7.6 Frame Counter Uplink](#page-13-5)
	- [7.7 Join Accept Delay1](#page-13-6)
	- [7.8 Join Accept Delay2](#page-14-3)
	- [7.9 Public Network Mode](#page-14-4)
	- [7.10 Receive Delay1](#page-14-5)
	- [7.11 Receive Delay2](#page-15-4)
	- [7.12 Rx2 Window Data Rate](#page-15-5)
	- [7.13 Rx2 Window Frequency](#page-15-6)
	- [7.14 Transmit Power](#page-15-7)
	- [7.15 RSSI of the Last Received Packet](#page-16-3)
	- [7.16 SNR of the Last Received Packet](#page-16-4)
	- [7.17 Application Port](#page-16-5)
	- [7.18 Single Channel Mode](#page-17-3)
	- [7.19 Eight Channel Mode](#page-17-4)
	- [7.20 Get or Set RXwindows1 timeout](#page-17-5)
	- [7.21 Get or Set RXwindows2 timeout](#page-18-2)
	- [7.22 Setting up uplinkdwelltime \(as923, au915\)](#page-18-3)
	- [7.23 Set Packet Receiving Response Level](#page-19-2)
	- [7.24 Controls NBTrans in unconfirmed uplink](#page-19-3) mode (LWS007 NBTrans:Set retransmission packets)
	- [7.25 Device offline rejoining](#page-20-3) (LWS007)
	- [7.26 Request the server to send an ACK](#page-20-4)
	- [7.27 Adjust network rejoining interval](#page-20-5)
- [8. AT Commands Combination](#page-21-3)
	- [8.1 Set a fix RX2DR for downlink window](#page-21-4)
	- [8.2 Use Downlink Command to set a fix uplink DR](#page-21-5)

## <span id="page-4-5"></span><span id="page-4-0"></span>**1. Introduction**

Dragino LoRaWAN End Node support two types of AT Commands and Downlink Commands:

- **Common Commands:** They should be available for each sensor, such as: change uplink interval, reset device.
- **Sensor Related Commands:** Only for special sensor, such as control relay, poll RS485 device.

**This page shows the common commands since Dragino LoRaWAN stack DR-LWS-005. Make sure the end node support stack higher than DR-LWS-005 before checking this page.**

## <span id="page-4-6"></span><span id="page-4-1"></span>**2. How to use AT Commands or Downlink command**

- For AT Command , See Devices User Manual for Device. The user manual can be found in each product page of [Dragino Official Website](http://www.dragino.com/)
- For LoRaWAN Downlink: The gateway transfer downlink command in HEX format. This page shows the HEX format downlink code for each command. but some servers use base64 as downlink code. Below are reference for how to use downlink command:
	- Use HEX format to send a downlink: [TTN v3](http://wiki.dragino.com:80/xwiki/bin/view/Main/Notes%20for%20TTN/)
	- Use Base64 format to send a downlink: [Chirpstack](http://wiki.dragino.com:80/xwiki/bin/view/Main/Notes%20for%20ChirpStack/)
	- See use note for more serves **Servers Note**(IoT LoRaWAN Server)

## <span id="page-4-7"></span><span id="page-4-2"></span>**3. Support End Node and firmware version**

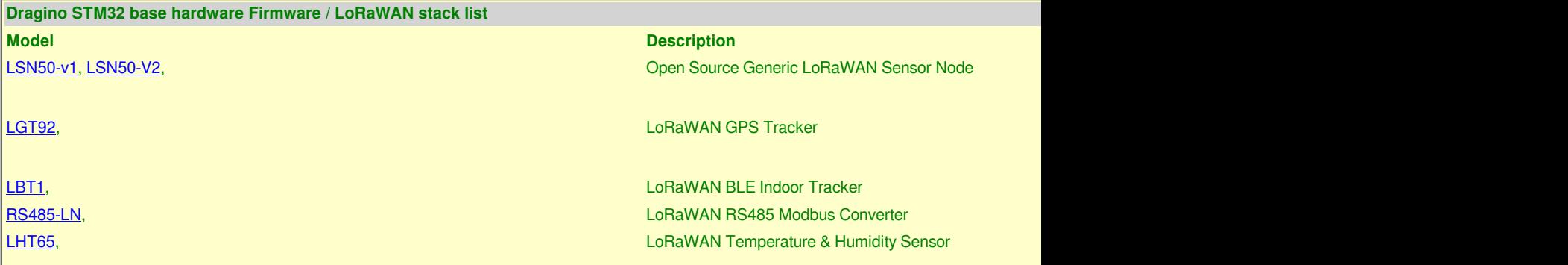

## <span id="page-4-8"></span><span id="page-4-3"></span>**4. System Management Commands**

### <span id="page-4-9"></span><span id="page-4-4"></span>**4.1 Change Uplink Interval**

Feature: Change LoRaWAN End Node Transmit Interval.

#### **AT Command: AT+TDC**

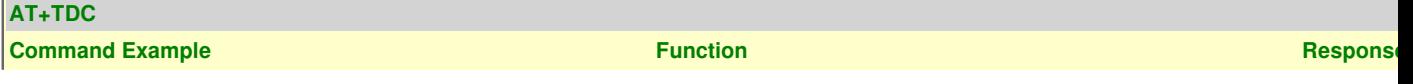

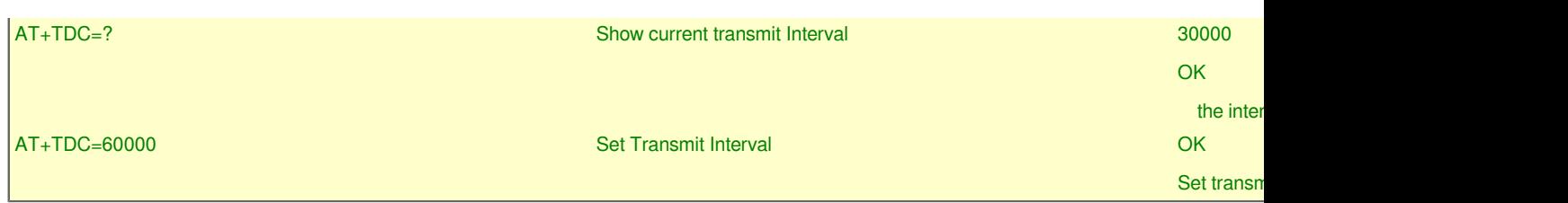

#### **Downlink Command: 0x01**

Format: Command Code (0x01) followed by 3 bytes time value.

If the downlink payload=0100003C, it means set the END Node's Transmit Interval to 0x00003C=60(S), while type code is 01.

- 
- **Example 1**: Downlink Payload: **0100001E** // Set Transmit Interval (TDC) = 30 seconds
- **Example 2**: Downlink Payload: 0100003C

### <span id="page-5-2"></span><span id="page-5-0"></span>**4.2 Reboot End Node**

Feature: Reboot End Node to perform a new OTAA or ABP Join.

#### **AT Command: ATZ**

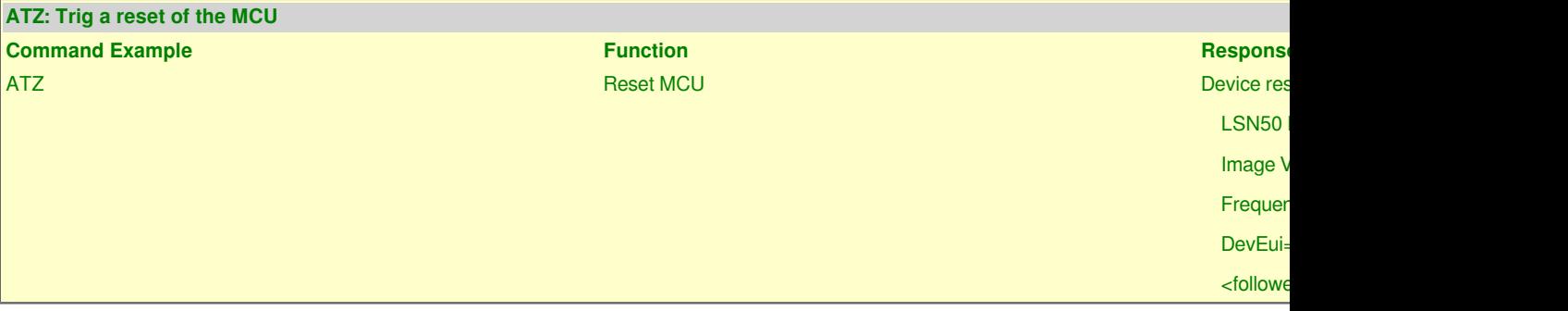

#### **Downlink Command: 0x04**

Format: Command Code (0x04) followed by FF.

If the downlink payload=**04FF**, the end node will reboot.

### <span id="page-5-3"></span><span id="page-5-1"></span>**4.3 Reset to factory Default**

Feature: Reset the parameters to Factory Default, factory default value depends on the firmware settings, the OTAA and ABP keys will reserve after this command.

#### **AT Command: AT+FDR**

**Reset to factory default Command Example Function Response** *Response <b>Function* **Function** 

AT+FDR Reset to factory default Device reset to factory default parameters and show booting information of the

#### **Downlink Command: 0x04**

Format: Command Code (0x04) followed by FE.

If the downlink payload=**04FE**, Reset Parameters to Factory Default, Keys Reserve.

### <span id="page-6-2"></span><span id="page-6-0"></span>**4.4 Show Firmware Version**

Feature: Show firmware version. No downlink command yet.

#### **AT Command: AT+VER**

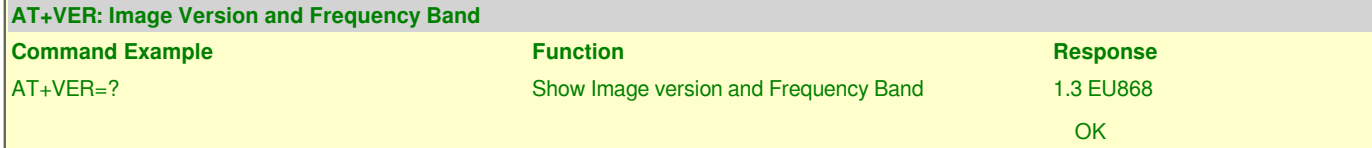

#### **Downlink Command: 0x26 (Valid in 006 stack)**

Downlink Format: 0x26

Device will reply with firmware version info, device info. frequency band info. detail please check device user manual. Total 5 bytes Example: If device is of firmware version 1.1.0 Upload: xx -- yy -- zz -- 110 total 5 bytes

#### **xx: Software Type:**

- 0x00 01: LGT92 Version
- 0x00 02: LBT1
- 0x00 03: LSE01/LDDS75/LDDS20/LSPH01/LLMS01/LSNPK01

#### **yy: Frequency Band:**

- 0x01: EU868
- 0x02: US915
- 0x03: IN865
- 0x04: AU915
- 0x05: KZ865
- 0x06: RU864
- 0x07: AS923
- 0x08: AS923-1
- 0x09: AS923-2
- 0xa0: AS923-3

#### **zz: Subband**

firmware version: v1.1.0 --> 110

### <span id="page-6-3"></span><span id="page-6-1"></span>**4.5 Show System Configure**

Feature: Show All configure. No downlink command yet.

**AT Command: AT+CFG**

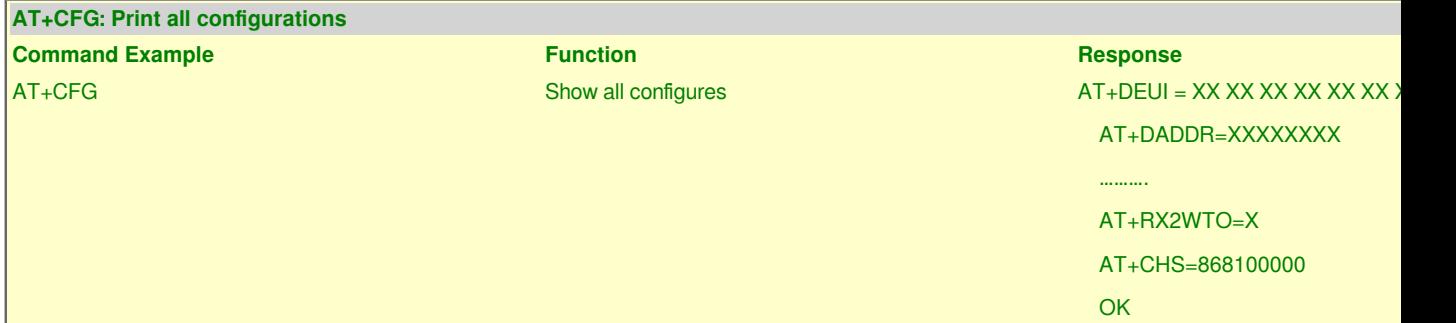

## <span id="page-7-4"></span><span id="page-7-0"></span>**5. Keys, IDs and EUIs management**

### <span id="page-7-5"></span><span id="page-7-1"></span>**5.1 Application EUI**

Feature: Get or Set the Application EUI.

**AT Command: AT+APPEUI**

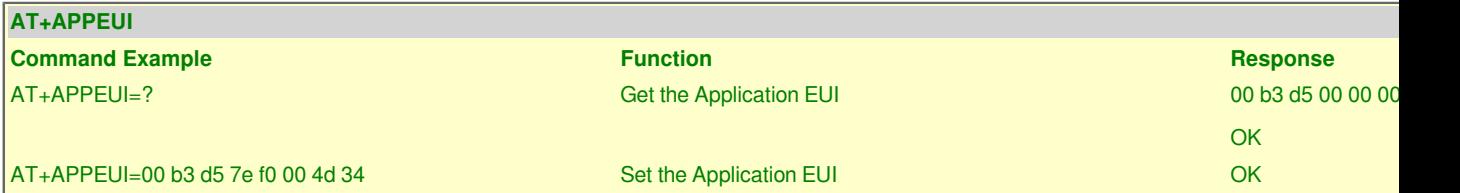

### <span id="page-7-6"></span><span id="page-7-2"></span>**5.2 Application Key**

Feature: Get or Set the Application Key.

**AT Command: AT+APPKEY**

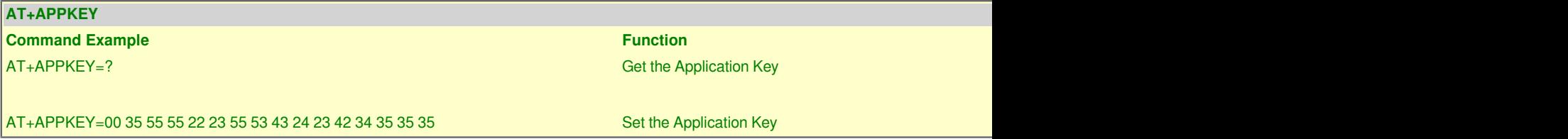

### <span id="page-7-7"></span><span id="page-7-3"></span>**5.3 Application Session Key**

Feature: Get or Set the Application Session Key.

#### **AT Command: AT+APPSKEY**

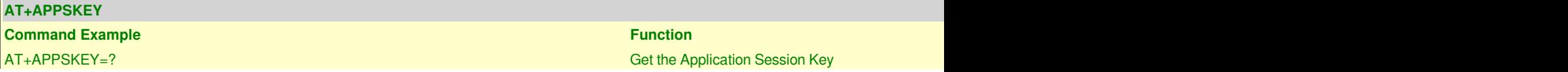

AT+APPSKEY=00 7d dc 73 33 d3 eb 9e 14 38 d5 a4 3e 62 5b e2 Set the Application Session Key

### <span id="page-8-4"></span><span id="page-8-0"></span>**5.4 Device Address**

Feature: Get or Set the Device Address.

#### **AT Command: AT+DADDR**

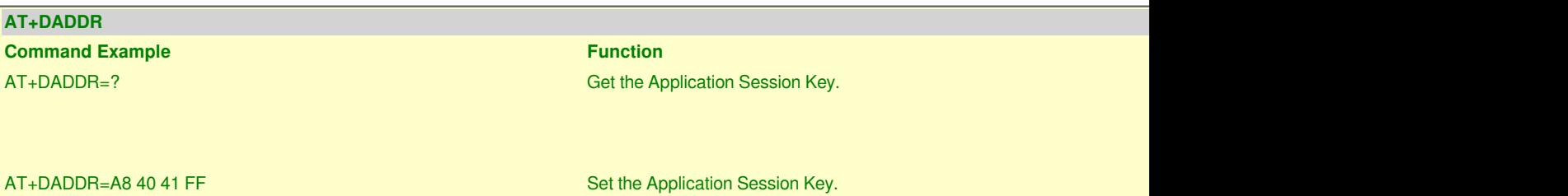

### <span id="page-8-5"></span><span id="page-8-1"></span>**5.5 Device EUI**

Feature: Get or Set the Device EUI.

**AT Command: AT+DEUI**

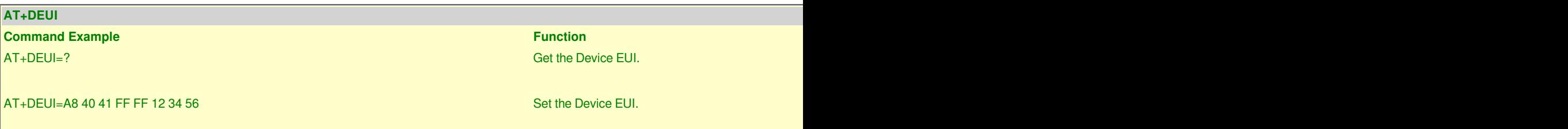

### <span id="page-8-6"></span><span id="page-8-2"></span>**5.6 Network ID**

Feature: Get or Set the Network ID.(You can enter this command change only after successful network connection)

#### **AT Command: AT+NWKID**

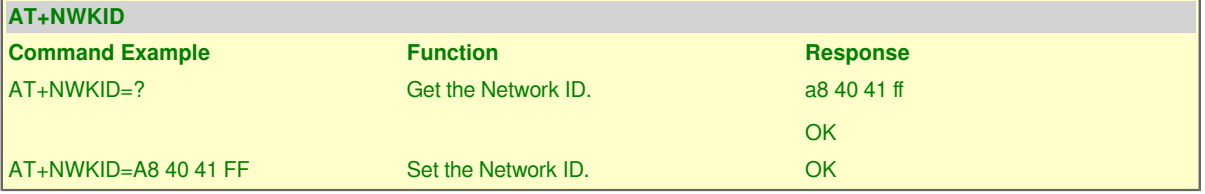

### <span id="page-8-7"></span><span id="page-8-3"></span>**5.7 Network Session Key**

Feature: Get or Set the Network Session Key

#### **AT Command: AT+NWKSKEY**

#### **AT+NWKSKEY**

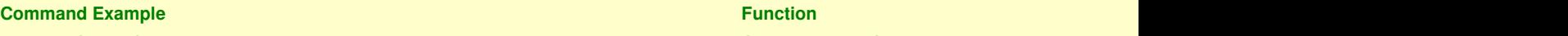

AT+NWKSKEY=? Get the Network Session Key. 00 4f 19 25 52 ce 97 09 d7 fa 84 71 db 51 days face 97 d7 fa 84 71 d

<span id="page-9-0"></span>AT+NWKSKEY=A8 40 41 FF FF 12 34 56 00 01 02 04 05 06 06 07 Set the Network Session Key.

## <span id="page-9-4"></span>**6. Joining and sending date on LoRaWAN network**

### <span id="page-9-5"></span><span id="page-9-1"></span>**6.1 Confirm Mode**

#### <span id="page-9-6"></span><span id="page-9-2"></span>**6.1.1 AT+CFM command before DR-LWS007 software stack**

Feature: Get or Set the confirmation mode (0-1).

#### **AT Command: AT+CFM**

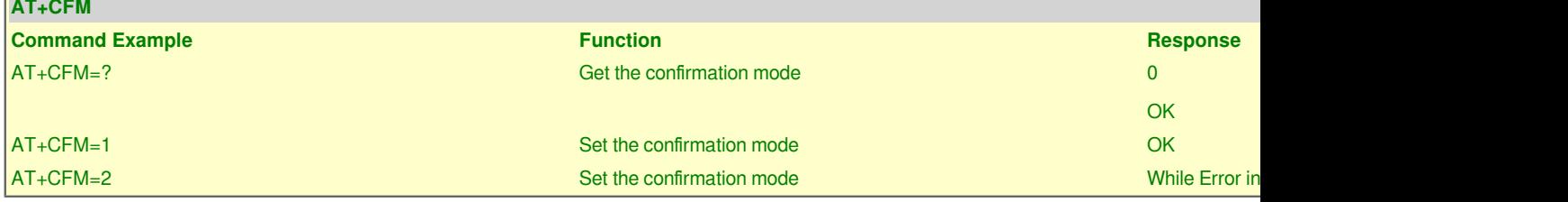

#### **Downlink Command: 0x05**

Format: Command Code (0x05) followed by 2 bytes mode value.

If the downlink payload=0501, it means set end node to use confirm mode, while type code is 05.

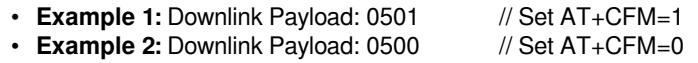

### <span id="page-9-7"></span><span id="page-9-3"></span>**6.1.2 AT+CFM command since DR-LWS007 software stack**

#### **AT Command: AT+CFM**

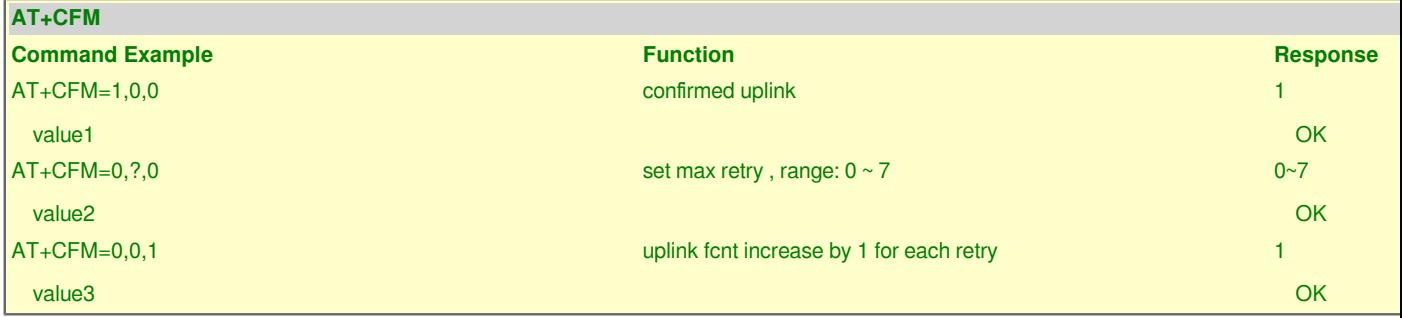

#### **Downlink Command: 0x05**

Format: Command Code (0x05) followed by 2 bytes mode value.

If the downlink payload=05010101, it means set end node to use confirm mode, while type code is 05.

- **Example 1:** Downlink Payload: 05010101 // Set AT+CFM=1,1,1
- Example 2: Downlink Payload: 05000700

### <span id="page-10-0"></span>**6.2 Confirm Status**

Feature: Get confirmation status of the last AT+SEND (0-1).

#### **AT Command: AT+CFS**

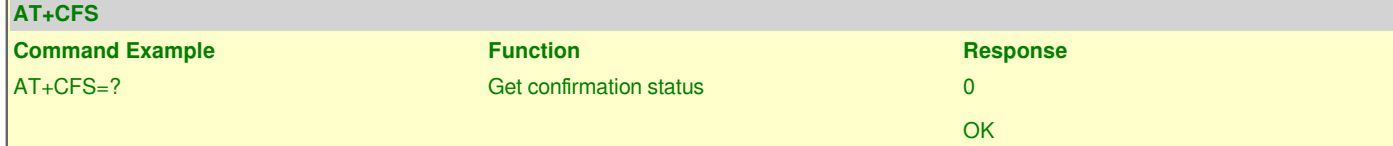

### <span id="page-10-4"></span><span id="page-10-1"></span>**6.3 Join LoRa® Network**

Feature: Join network.

#### **AT Command: AT+JOIN**

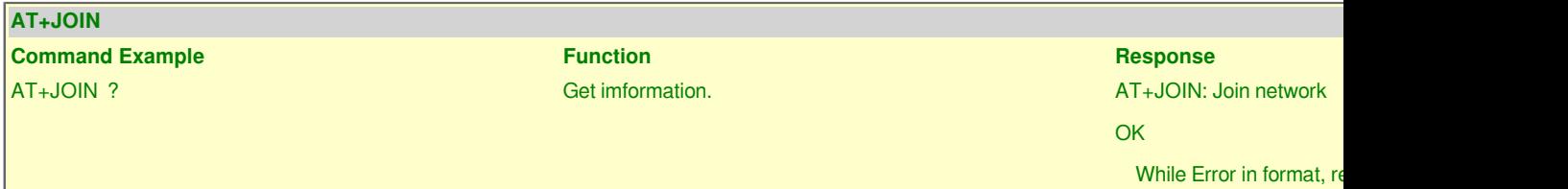

### <span id="page-10-5"></span><span id="page-10-2"></span>**6.4 LoRa® Network Join Mode**

Feature: Get or Set the Network Join Mode. (0: ABP, 1: OTAA).

#### **AT Command: AT+NJM**

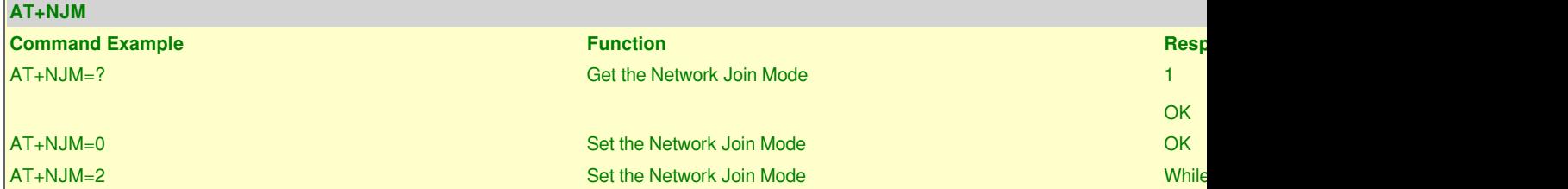

#### **Downlink Command: 0x20**

Format: Command Code (0x20) followed by 1 bytes mode value.

If the downlink payload=2000, it means set the Network Join Mode, while type code is 20.

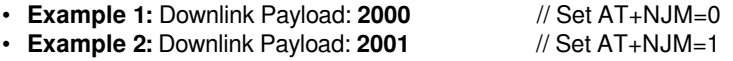

### <span id="page-10-6"></span><span id="page-10-3"></span>**6.5 LoRa® Network Join Status**

Feature: LoRa® Network Join Status.

#### **AT Command: AT+NJS**

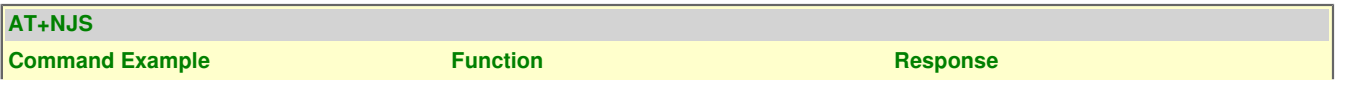

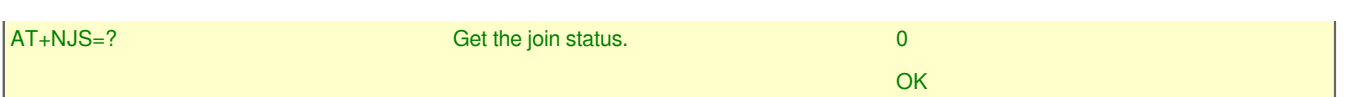

### <span id="page-11-4"></span><span id="page-11-0"></span>**6.6 Print Last Received Data in Raw Format**

Feature: Print Last Received Data in Raw Format<port:data>.

#### **AT Command: AT+RECV**

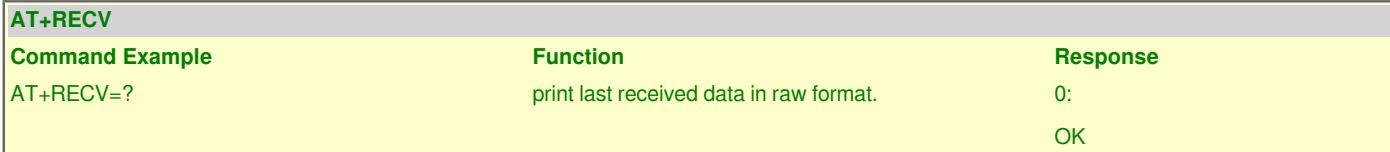

### <span id="page-11-5"></span><span id="page-11-1"></span>**6.7 Print Last Received Data in Binary Format**

Feature: Print Last Received Data in Binary Format<port:data>.

#### **AT Command: AT+RECVB**

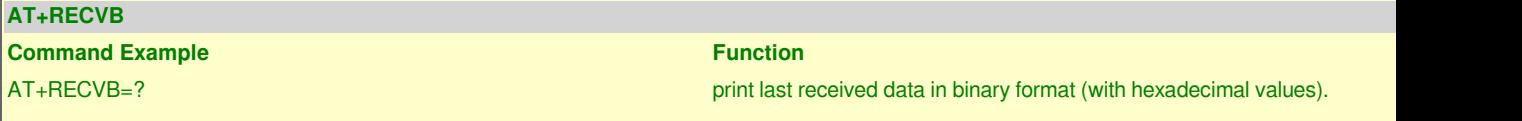

### <span id="page-11-6"></span><span id="page-11-2"></span>**6.8 Send Text Data**

Feature: Send Text Data<port:data>.

#### **AT Command: AT+SEND**

```
AT+SEND
```
**Command Example Function Response** AT+SEND=12:hello world Send text data along with the application port.

### <span id="page-11-7"></span><span id="page-11-3"></span>**6.9 Send Hexadecimal Data**

Feature: Send hexadecimal data along with the application port.

#### **AT Command: AT+SENDB**

**AT+SENDB Command Example Function Response**

AT+SENDB=12:abcdef0123456789 Send hexadecimal data along with the application port. OK also with the application port. OK also with the application port. OK also with the application port. OK also with the application port AT+SENDB=abcdef0123456789 Send hexadecimal data along with the application port. While Error in format, return

## <span id="page-12-4"></span><span id="page-12-0"></span>**7. LoRaWAN network management**

### <span id="page-12-5"></span><span id="page-12-1"></span>**7.1 Adaptive Data Rate**

Feature: Get or Set the Adaptive Data Rate setting. (0: off, 1: on).

#### **AT Command: AT+ADR**

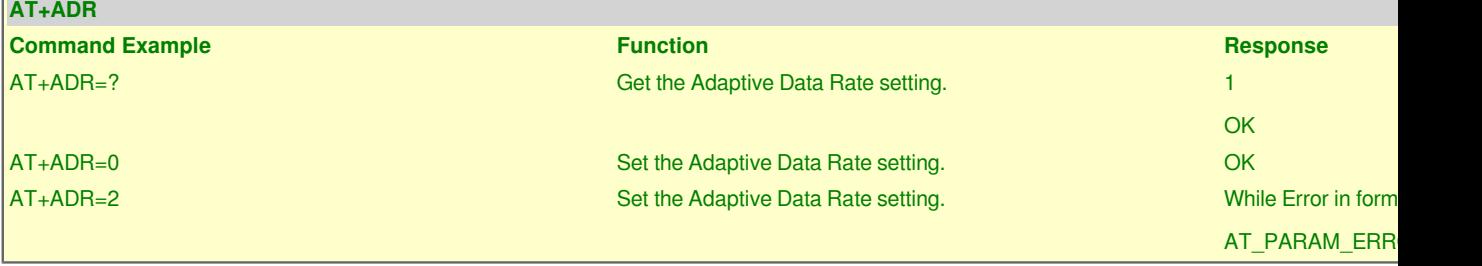

#### **Downlink Command: 0x22**

If the downlink payload=2201, it means setting the adaptive data rate to 1, while type code is 22.

- **Example 1**: Downlink Payload: **2201** // Set AT+ADR=1.
- **Example 2**: Downlink Payload: **2200FFFF** // Set AT+ADR=0.

### <span id="page-12-6"></span><span id="page-12-2"></span>**7.2 LoRa® Class**

Feature: Get or Set the Device Class(Currently only support class A, class C).

#### **AT Command:AT+CLASS**

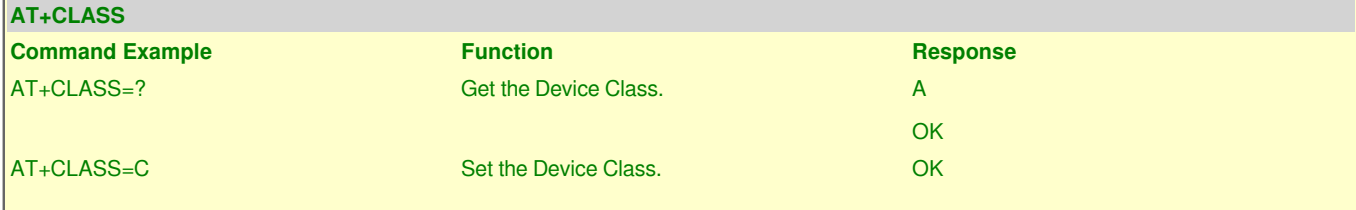

### <span id="page-12-7"></span><span id="page-12-3"></span>**7.3 Duty Cycle Setting**

Feature: Get or Set the ETSI Duty Cycle setting - 0=disable, 1=enable - Only for testing.

#### **AT Command:AT+DCS**

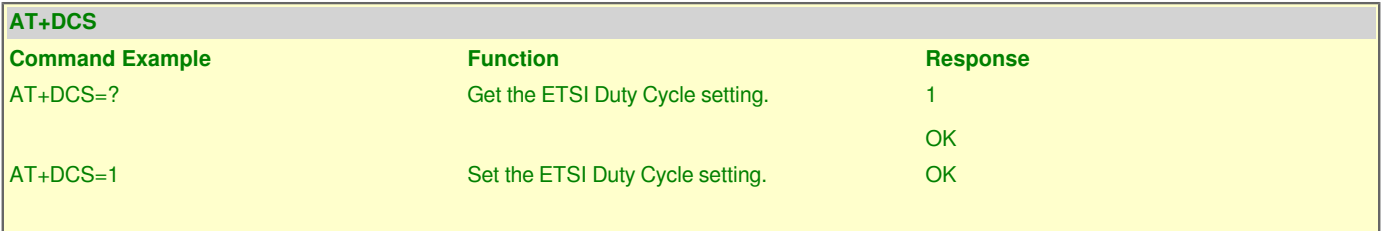

### <span id="page-13-0"></span>**7.4 Data Rate**

Feature: Get or Set the Data Rate. (0-7 corresponding to DR\_X). Note: while set Data Rate, please use set Adptive Data Rate, ADR=0 first. otherwise device will response to server's ADR command and change the DR to the setting from server

#### **AT Command: AT+DR**

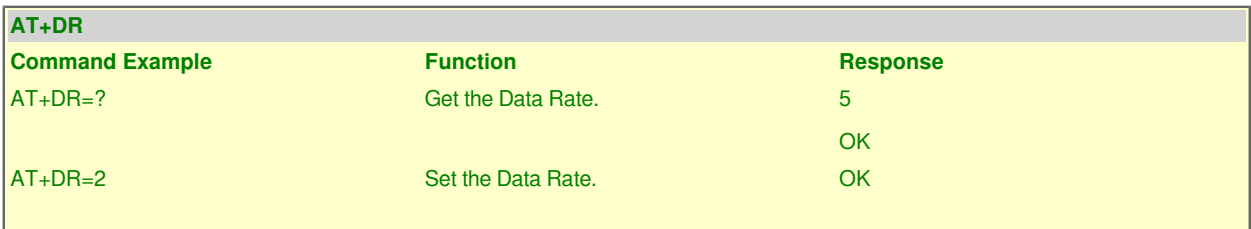

#### **Downlink Command: 0x2200aaFF**

If the downlink payload=220001FF, it means setting the data rate to 1, while type code is 22 00 aa FF.

- **Example 1**: Downlink Payload: **220001FF** // Set AT+DR=1.
- Example 2: Downlink Payload: 220000FF

### <span id="page-13-4"></span><span id="page-13-1"></span>**7.5 Frame Counter Downlink**

Feature: Get or Set the Frame Counter Downlink.

#### **AT Command:AT+FCD**

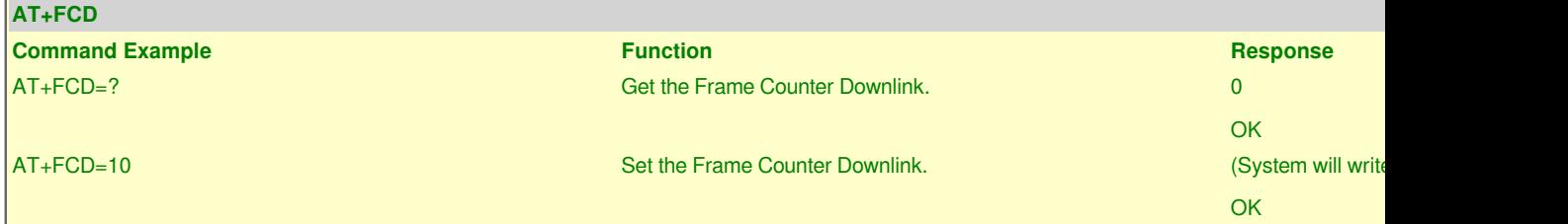

### <span id="page-13-5"></span><span id="page-13-2"></span>**7.6 Frame Counter Uplink**

Feature: Get or Set the Frame Counter Uplink.

#### **AT Command:AT+FCU**

<u> Elizabeth Company (</u>

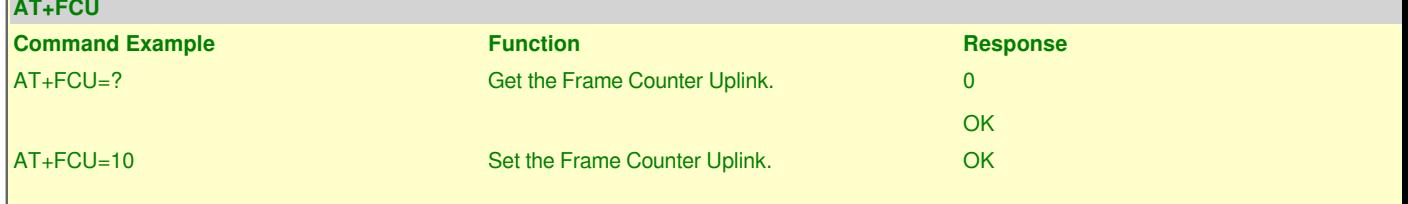

### <span id="page-13-6"></span><span id="page-13-3"></span>**7.7 Join Accept Delay1**

Feature: Get or Set the Join Accept Delay between the end of the Tx and the Join Rx Window 1 in ms.

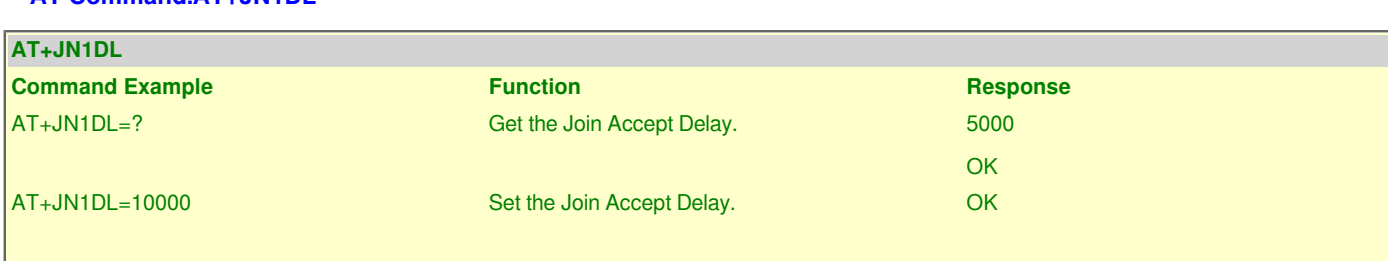

#### **AT Command:AT+JN1DL**

### <span id="page-14-3"></span><span id="page-14-0"></span>**7.8 Join Accept Delay2**

Feature: Get or Set the Join Accept Delay between the end of the Tx and the Join Rx Window 2 in ms.

#### **AT Command:AT+JN2DL**

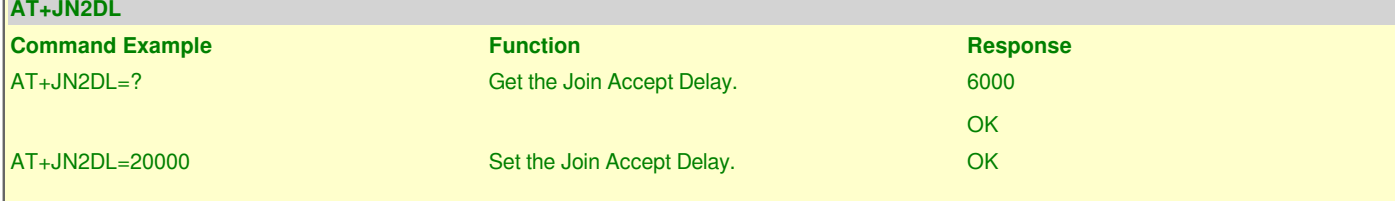

### <span id="page-14-4"></span><span id="page-14-1"></span>**7.9 Public Network Mode**

Feature: Get or Set the public network mode. (0: off, 1: on). A Public LoRaWAN network use 0x34 as syncword. Default Settings; PNM=1

Notice: If user build their own LoRaWAN server but still use syncword=0x34, this is still considered a public LoRaWAN network

#### **AT Command:AT+PNM**

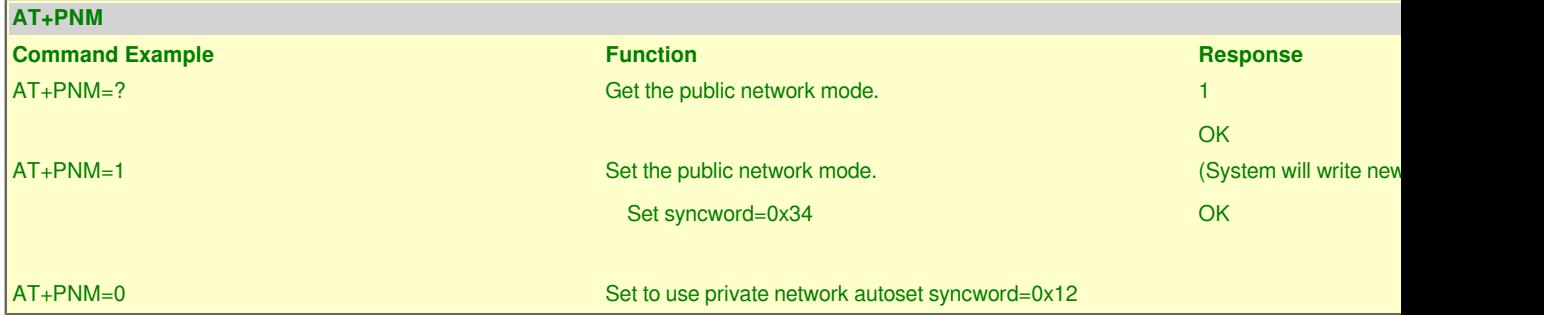

### <span id="page-14-5"></span><span id="page-14-2"></span>**7.10 Receive Delay1**

Feature: Get or Set the delay between the end of the Tx and the Rx Window 1 in ms

#### **AT Command:AT+RX1DL**

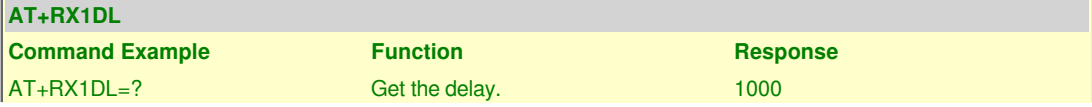

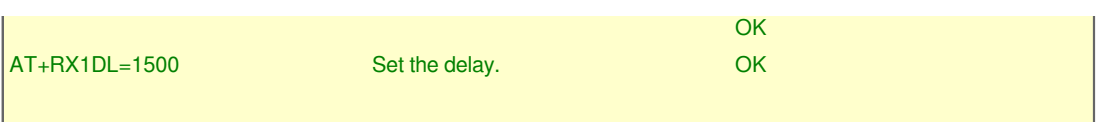

### <span id="page-15-4"></span><span id="page-15-0"></span>**7.11 Receive Delay2**

Feature: Get or Set the delay between the end of the Tx and the Rx Window 2 in ms

#### **AT Command:AT+RX2DL**

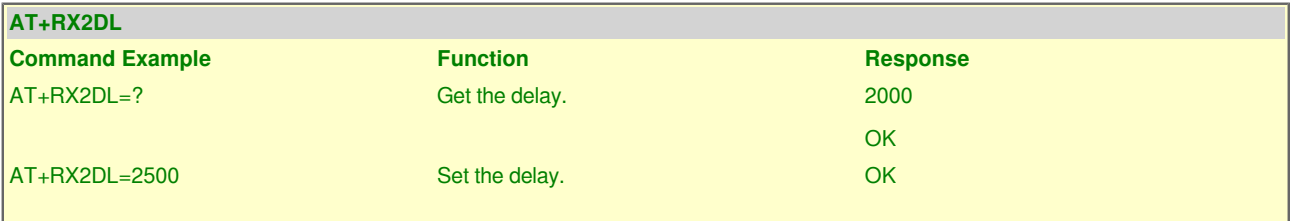

### <span id="page-15-5"></span><span id="page-15-1"></span>**7.12 Rx2 Window Data Rate**

Feature: Get or Set the Rx2 window data rate (0-7 corresponding to DR\_X)

#### **AT Command:AT+RX2DR**

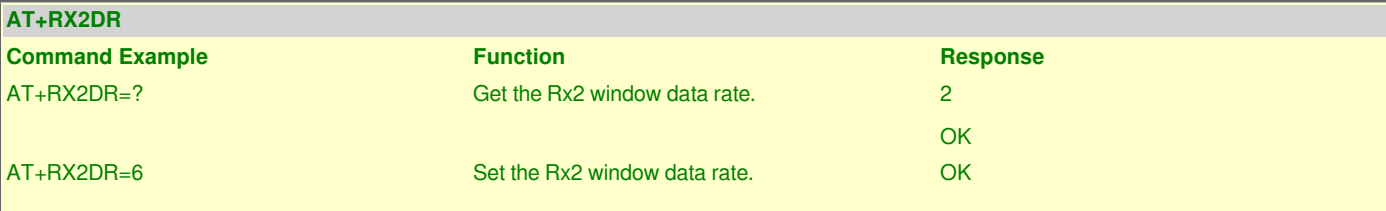

### <span id="page-15-6"></span><span id="page-15-2"></span>**7.13 Rx2 Window Frequency**

Feature: Get or Set the Rx2 window frequency

#### **AT Command:AT+RX2FQ**

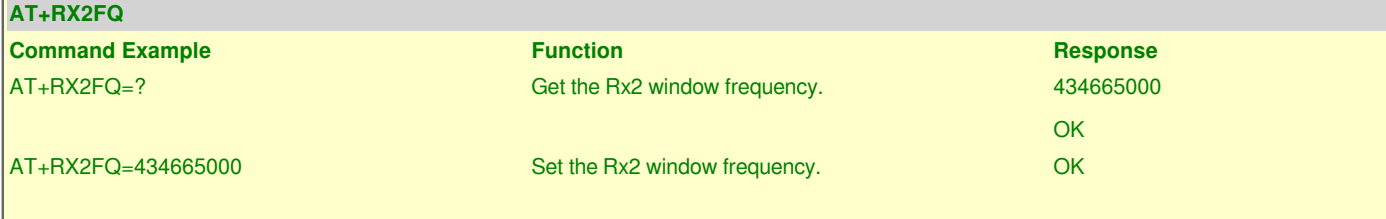

### <span id="page-15-7"></span><span id="page-15-3"></span>**7.14 Transmit Power**

Feature: Get or Set the Transmit Power(0-5, MAX:0, MIN:5, according to LoRaWAN Spec, or 40=10dB, 41 = 11dB,  $..., 50 = 20dB$  which is out of LoRaWAN spec.)

Notice: Transmit Power might be changed by ADR from LoRaWAN server. So manually change TXP also remember to set AT+ADR=0 in sensor

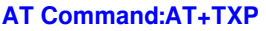

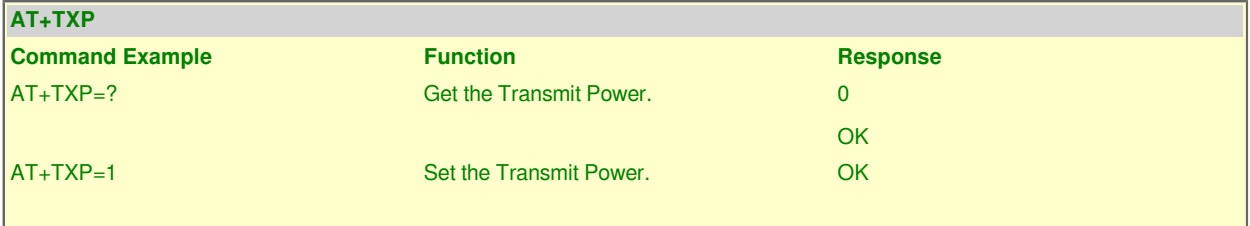

Downlink Payload. The 4th byte of 0x22 downlink.

If the downlink payload=22000100, it means setting the TXP to 0.

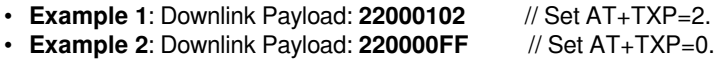

### <span id="page-16-3"></span><span id="page-16-0"></span>**7.15 RSSI of the Last Received Packet**

Feature: Get or Set the Rx2 window frequency

**AT Command:AT+RSSI**

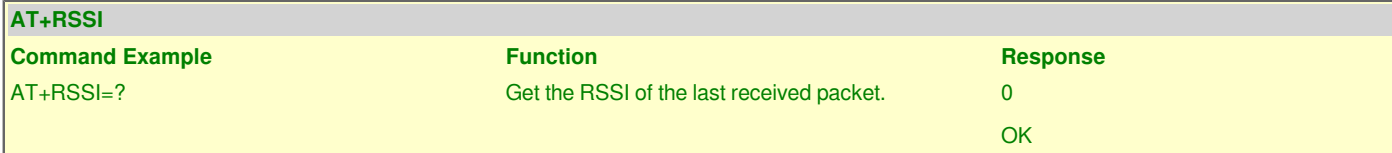

### <span id="page-16-4"></span><span id="page-16-1"></span>**7.16 SNR of the Last Received Packet**

Feature: Get the SNR of the last received packet

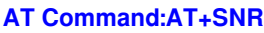

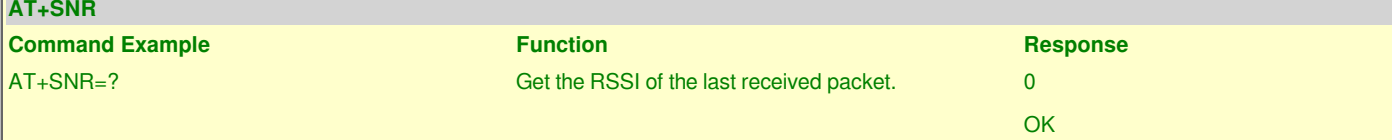

### <span id="page-16-5"></span><span id="page-16-2"></span>**7.17 Application Port**

Feature: Get or set the application port.

#### **AT Command: AT+PORT**

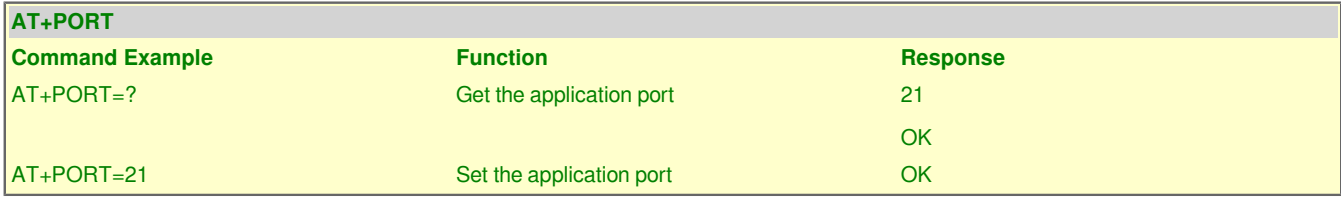

#### **Downlink Command: 0x23**

Format: Command Code (0x23) followed by 1 bytes port value.

If the downlink payload=2301, it means set the application port to 1, while type code is 23.

- **Example 1**: Downlink Payload: **2301** // set the application port to 1
- **Example 2**: Downlink Payload: 2305

### <span id="page-17-3"></span><span id="page-17-0"></span>**7.18 Single Channel Mode**

Feature:Get or Set Frequency (Unit: Hz) for Single Channel Mode.

#### **AT Command: AT+CHS**

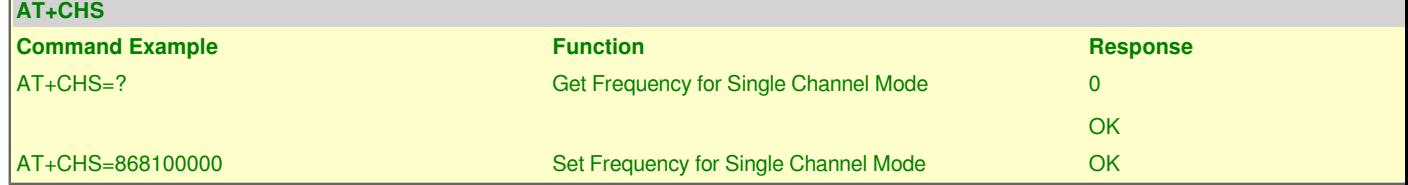

### <span id="page-17-4"></span><span id="page-17-1"></span>**7.19 Eight Channel Mode**

Feature: Get or Set eight channels mode,Only for US915,AU915,CN470.

#### **AT Command: AT+CHE**

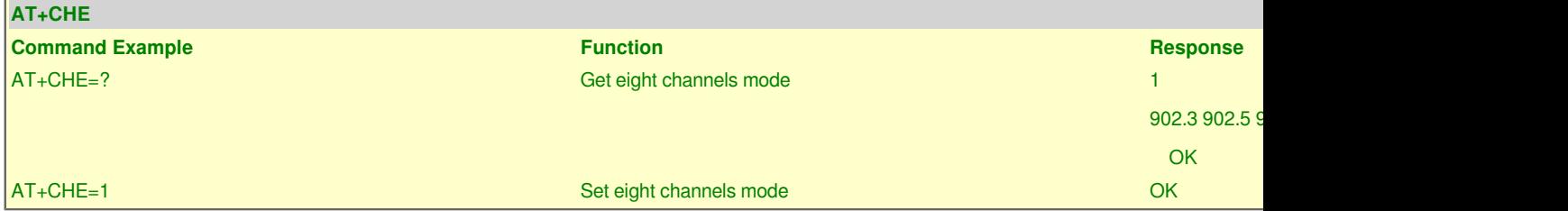

#### **Downlink Command: 0x24**

Format: Command Code (0x24) followed by 1 bytes channel value.

If the downlink payload=2401, it means set channel mode to 1, while type code is 24.

• **Example 1**: Downlink Payload: 2401 // set channel mode to 1 • Example 2: Downlink Payload: 2405

### <span id="page-17-5"></span><span id="page-17-2"></span>**7.20 Get or Set RXwindows1 timeout**

Feature: Get or Set the number of symbols to detect and timeout from RXwindow1(0 to 255).

#### **AT Command: AT+RX1WTO**

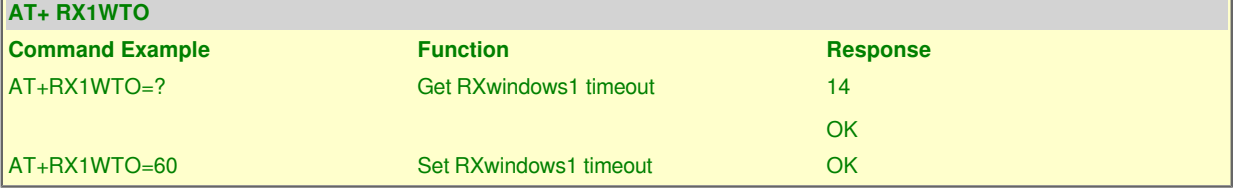

**AT+RX1TWO** is theRxSingle timeout value of receive window 1. If it is not set, then the queriedvalue is the default value. If it is set, then the queried value is the setvalue. AT+RX2TWO is thesame as above. The definitionof RxSingle timeout is as described in the following paragraph.

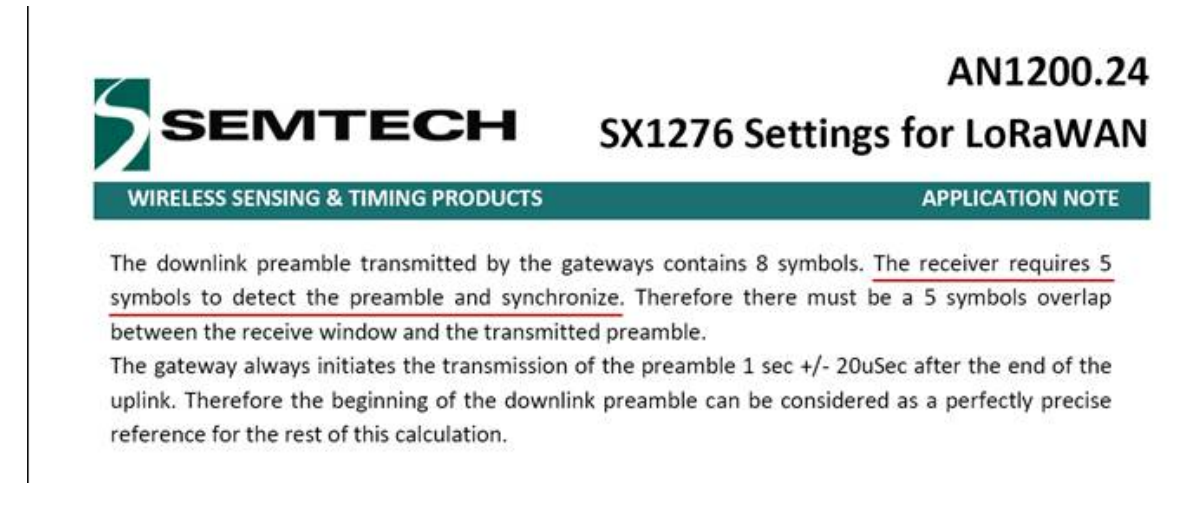

Increasing thisvalue is equal to extending the time that the receiving window is opened, butthe corresponding power consumption will also increase. Properly increasingthis value can increase the success rate of the downlink.

### <span id="page-18-2"></span><span id="page-18-0"></span>**7.21 Get or Set RXwindows2 timeout**

Feature: Get or Set the number of symbols to detect and timeout from RXwindow2(0 to 255).

#### **AT Command: AT+RX2WTO**

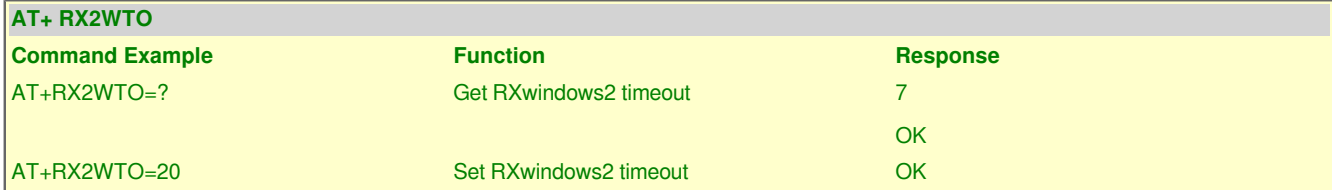

### <span id="page-18-3"></span><span id="page-18-1"></span>**7.22 Setting up uplinkdwelltime (as923, au915)**

Feature: Get or Set uplinkdwelltime

#### **AT Command: AT+DWELLT**

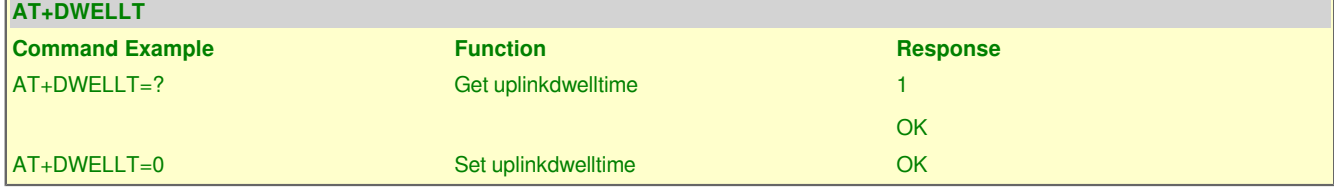

### **Downlink Command: 0x25**

Format: Command Code (0x25) followed by 1 bytes state value.

If the downlink payload=2501, it means set uplinkdwelltime to 1, while type code is 25.

- 
- **Example 2**: Downlink Payload: 2500

• **Example 1**: Downlink Payload: **2501** // set uplinkdwelltime to 1

### <span id="page-19-2"></span><span id="page-19-0"></span>**7.23 Set Packet Receiving Response Level**

Feature: Get or Set packet receiving response level. This feature is used to set compatible with different LoRaWAN servers. If RPL doesn;t match , user will see strange message in the server portal.

#### **RPL value:**

- **AT+RPL=0:** Device won't immediately reply any downlink commands from platform.
- **AT+RPL=1:** Device will immediately reply message to Unconfirmed Data Down. Payload is 0x00.
- **AT+RPL=2:** Device will immediately reply message to Confirmed Data Down. Payload is 0x00 and requied response header for this command.
- **AT+RPL=3:** Device will immediately reply message to MAC Command. Payload is 0x00 and requied response header for this command.
- **AT+RPL=4:** Device will immediately reply message to Confirmed Data Down & MAC Command. Payload is 0x00 and requied response header for these two commands.

#### **Case Analyes:**

- For Class A devices, AT+RPL=0 is ok. that is defaut settings in software.
- For Class C devices used in ChirpStack, need to set AT+RPL=4 because Chirpstack require immedietely reply message to MAC Command.
- For Class C devices used in TTI, need to set AT+RPL=4 because TTI require immediately reply message to Confirmed Data Down & MAC Command.

#### **AT Command: AT+RPL**

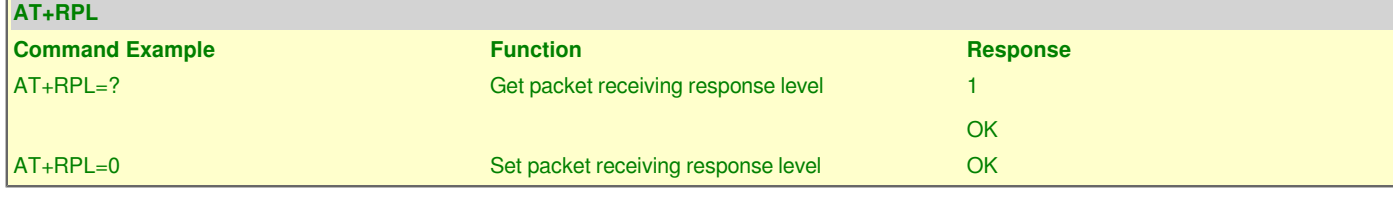

#### **Downlink Command: 0x21**

Format: Command Code (0x21) followed by 1 bytes level value.

If the downlink payload=2101, it means set packet receiving response level to 1, while type code is 21.

- 
- **Example 1**: Downlink Payload: **2101** // set packet receiving response level to 1
- 
- // set packet receiving response level to 2

### <span id="page-19-3"></span><span id="page-19-1"></span>**7.24 Controls NBTrans in unconfirmed uplink** mode(LWS007 **NBTrans:Set retransmission packets)**

#### **AT Command: AT+SETMAXNBTRANS**

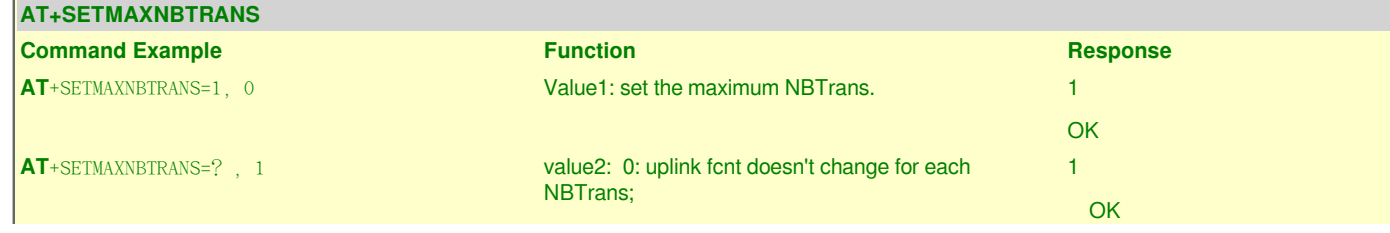

1: uplink fcnt increase by 1 for each NBTrans.

#### **Downlink Command: 0x33**

Format: Command Code (0x33) followed by 2 bytes mode value.

If the downlink payload=330100, it means set end node to use confirm mode, while type code is 33.

- Example 1: Downlink Payload: 330100 // Set AT+SETMAXNBTRANS=1,0
- Example 2: Downlink Payload: 330201

## <span id="page-20-3"></span><span id="page-20-0"></span>**7.25 Device offline rejoining** (LWS007)

#### **AT Command: AT+DDETECT**

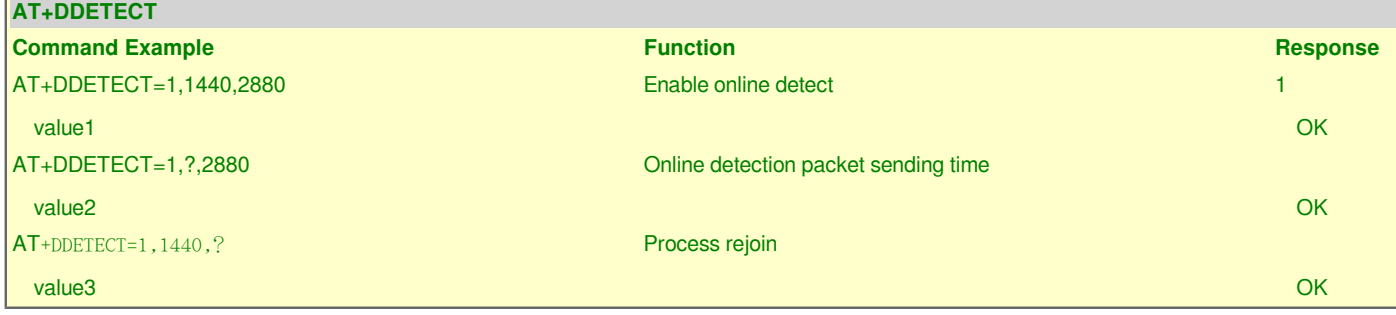

#### **Downlink Command: 0x33**

Format: Command Code (0x32) followed by 2 bytes mode value.

If the downlink payload=320105A00B40, it means set end node to use confirm mode, while type code is 33.

• **Example 1:** Downlink Payload: 320105A00B40 // Set AT+DDETECT=1,1440,2880

### <span id="page-20-4"></span><span id="page-20-1"></span>**7.26 Request the server to send an ACK**

#### **AT Command: AT+PNACKMD**

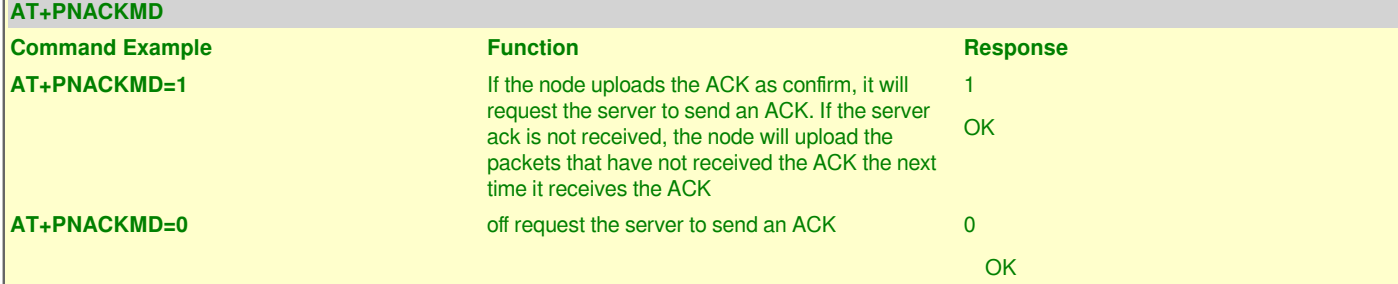

### <span id="page-20-5"></span><span id="page-20-2"></span>**7.27 Adjust network rejoining interval**

#### **AT Command: AT+RJTDC**

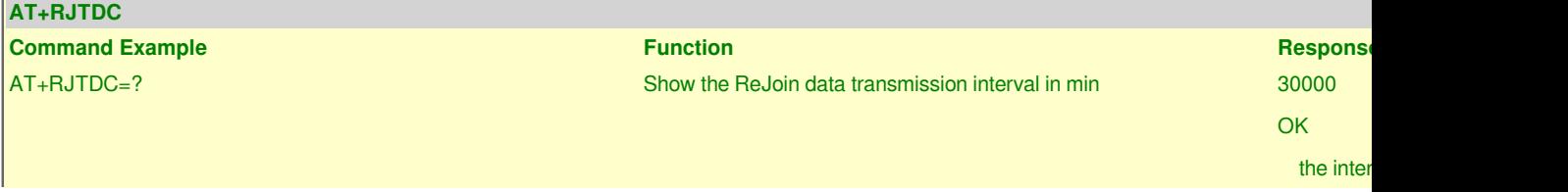

AT+RJTDC=60000 Set the ReJoin data transmission interval in min OK

Set the Re

#### **Downlink Command: 0x26**

Format: Command Code (0x26) followed by 2 bytes mode value.

If the downlink payload=26000A, it means set end node to use confirm mode, while type code is 26.

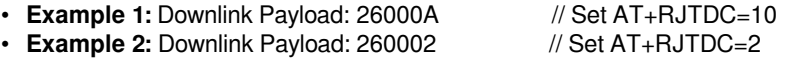

## <span id="page-21-3"></span><span id="page-21-0"></span>**8. AT Commands Combination**

### <span id="page-21-4"></span><span id="page-21-1"></span>**8.1 Set a fix RX2DR for downlink window**

- **AT+ADR=0 -->** Disable ADR first
- **AT+RX2DR=xxxx -->** Set xxxx to your wanted DataRate

### <span id="page-21-5"></span><span id="page-21-2"></span>**8.2 Use Downlink Command to set a fix uplink DR**

#### **Downlink Command: 0x22000500**

#### **Same as:**

- AT+ADR=0 <u>Reference</u>
- AT+DR=5  [Reference](#page-13-0)
- AT+TXP=0 [Reference](#page-15-7)